### <span id="page-0-0"></span>BackUp dengan RSYNC dan GIT

### Demo Suremo

Sendirian Berhad

<https://demosuremo.github.io/demo/LaTeX/generic.pdf> Harap cek revisi terakhir!

#### REV006a 20-Jan-2022

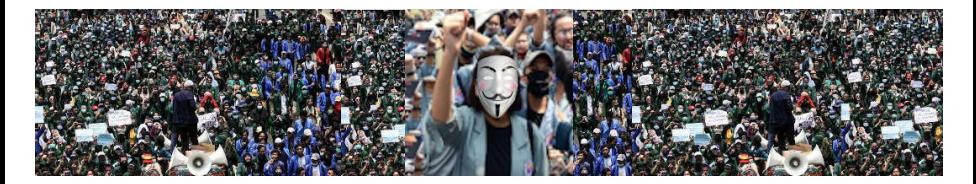

# <span id="page-1-0"></span>Agenda

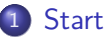

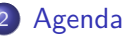

- [Memperkenalkan diri](#page-2-0)
- [Ada Saja Yang Lupa Backup!](#page-3-0)
- [Backup menggunakan RSYNC dan GIT](#page-4-0)
- [Kilas Balik Unit Penyimpanan](#page-5-0)
	- [Zaman Google](#page-6-0)
- [Fakta di Lapangan](#page-7-0)
- [Model PC dengan 2 DISK BACKUP](#page-8-0)
- [Backup ThunderBird](#page-9-0)
- [Backup BlogSpot](#page-10-0)

### <span id="page-2-0"></span>Memperkenalkan diri

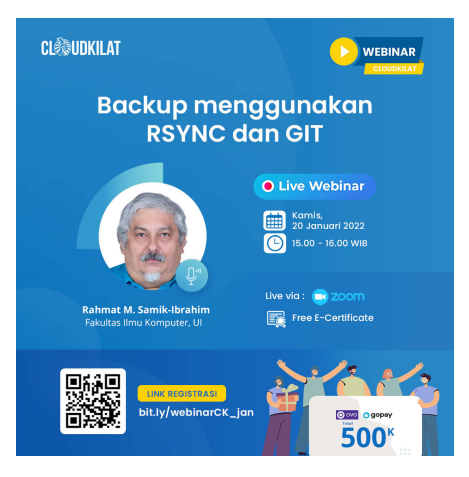

Nama Saya Rahmat... Rahmat Nama Saya... Kalau Bukan Rahmat... Bukan Nama Saya...

<https://rahmatm.samik-ibrahim.vlsm.org/2016/08/panggil-saya-rahmat.html>

<https://rahmatm.samik-ibrahim.vlsm.org/2021/01/how-to-contact-rahmat-m-samik-ibrahim.html>

## <span id="page-3-0"></span>Ada Saja Yang Lupa Backup!

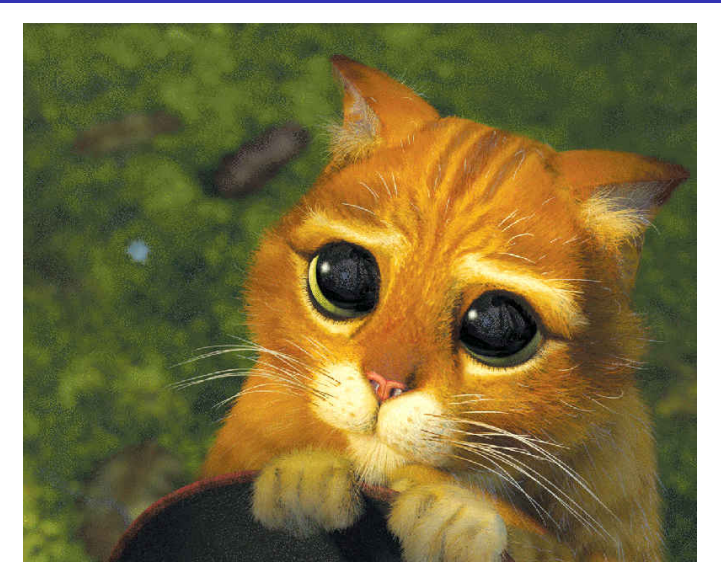

#### Figure: Wajah Memelas Akibat Lalai Backup!

## <span id="page-4-0"></span>Backup menggunakan RSYNC dan GIT

- Cara **SAYA** mem-backup dari masa ke masa.
- (Pengguna) Ponsel Andriod (berbasis Google).
- VirtualBox menggunakan RSYNC dan GIT.
- Cloud Kilat menggunakan RSYNC dan GIT.

URLs:

- Presentasi PDF <https://demosuremo.github.io/demo/LaTeX/generic.pdf>
- Google Account Backup <https://demosuremo.github.io/demo/001.html>
- RSYNC <https://demosuremo.github.io/demo/002.html>
- LaTeX Presentasi <https://github.com/demosuremo/demo/tree/master/LaTeX/src/>
- GitHub Page <https://demosuremo.github.io/demo/>
- GitHub <https://github.com/demosuremo/demo/>
- MarkDown Web (Jekyll) Listing <https://demosuremo.github.io/demo/000.html>
- LaTeX Examples with TarBalls <https://latex.vlsm.org/>
- Installing Jekyll On a VirtualBox <https://doit.vlsm.org/005.html>
- GitHub Page Template <https://template.vlsm.org/>
- Debian on VirtualBox <https://osp4diss.vlsm.org/>
- <span id="page-5-0"></span>1981: membeli disket Dysan 5.25" (360 kB) pertama seharga Rp. 7500.- (setara Rp. 300 000).
- $\bullet$  1984: hard disk  $\sim$  10 MB.
- $\bullet$  1990: hard disk  $\sim$  40 MB.
- 1995: CD Read/Write 700 MB.
- 1999: DVD Read/Write 4.7 GB
- 2000: hard disk  $\sim$  30 GB.
- 2001: flash disk "key" ∼ 8 MB.
- 2010: hard disk  $\sim$  250 GB per plat.
- $\bullet$  2011: flash disk "key"  $\sim$  64 GB.

# <span id="page-6-0"></span>Zaman Google (Free: 15 GB)

- **0 1998: Google Search (<https://google.com/>)**
- 2004: Zaman GMAIL dimulai (2 GB) (<https://mail.google.com/>)
- 2006: Membeli YouTube (<https://youtube.com/>)
- 2008: Android 1.0 (<https://android.com/>)
- 2011: Google Takeout <https://takeout.google.com/>
- 2012: Google Drive (15 GB) (<https://drive.google.com/>)
- 2013: Membeli Waze (<https://waze.com/>)
- 2015: Google Photos (<https://photos.google.com/>)
- 2018: Google One (<https://one.google.com/>)
- [Back up or restore data on your Android device](https://support.google.com/android/answer/2819582)
- Backup Manual: Email (via Thunderbird)
- **Backup Manual: Blogspot**
- Backup Manual: Contact
- See also <https://demosuremo.github.io/demo/001.html>
- <span id="page-7-0"></span>Tidak banyak yang mengenal Google Take Out
- Tidak ada yang memanfaatkan Google Take Out: Terlalu Rumit
- Kebanyak BACKUP dengan copy:
	- Sekali satu semester atau lebih jarang.
	- Sekali sebulan atau lebih jarang.
	- Kapan Ingat.

## <span id="page-8-0"></span>Model PC dengan 2 DISK BACKUP

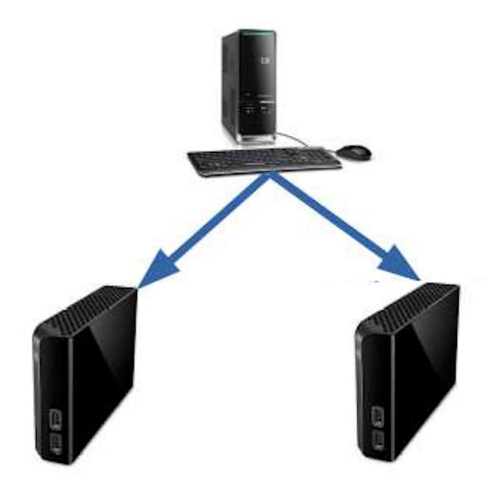

### Figure: Model PC dengan 2 DISK BACKUP

# <span id="page-9-0"></span>Backup ThunderBird

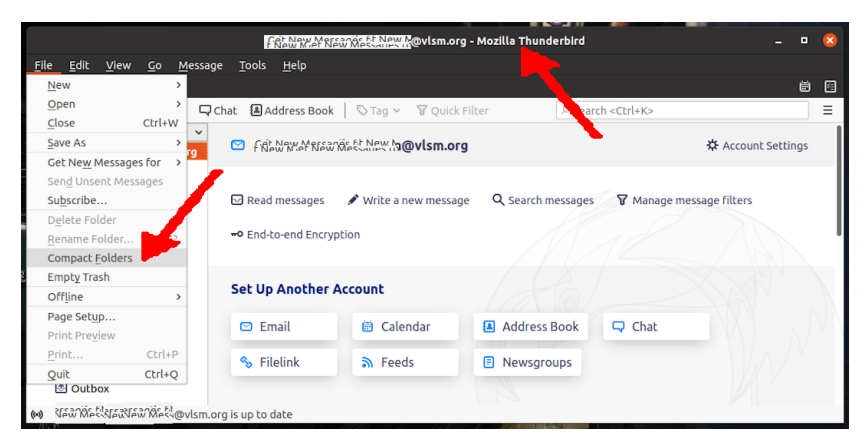

#### Figure: Backup Manual: Email (via Thunderbird)

# <span id="page-10-0"></span>Backup BlogSpot

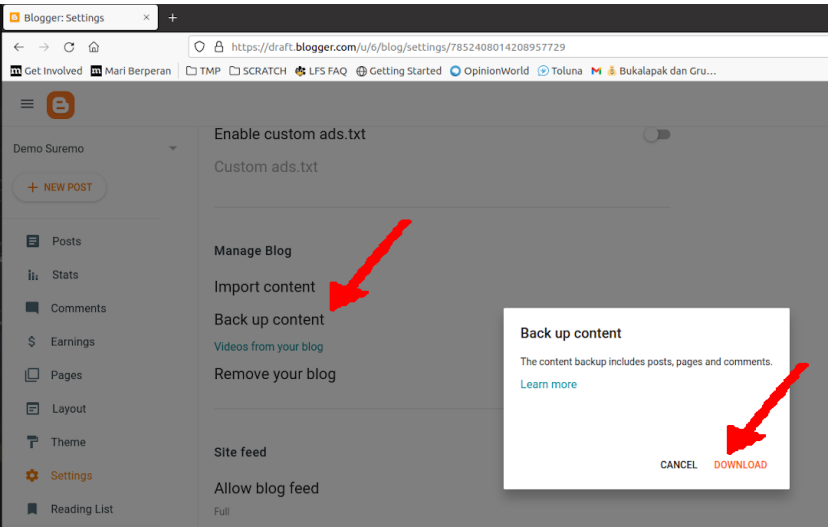

#### Figure: Backup Manual: Blogspot

## Backup Contacts

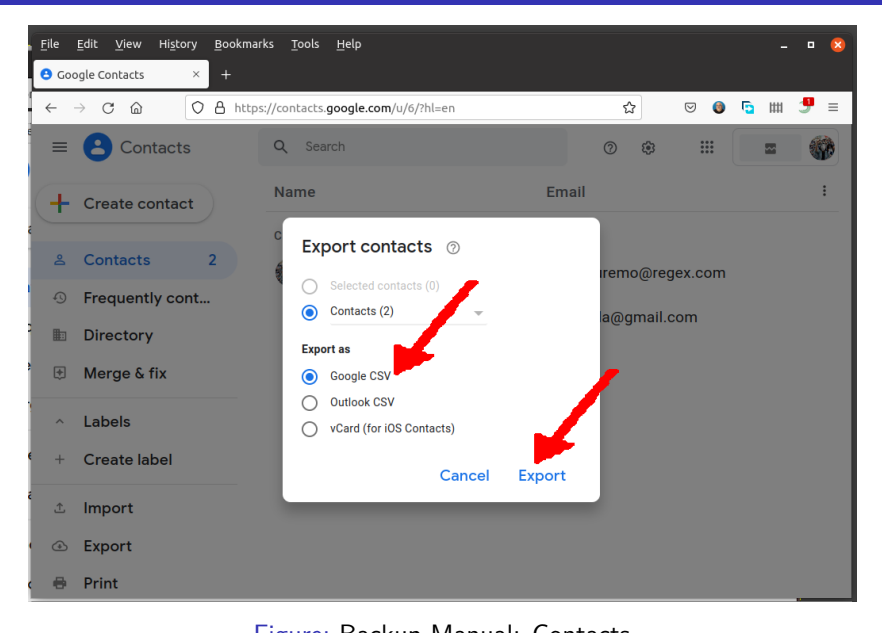

Folder Utama - "ZBACKUP/"

- Folder GitHub.com "ZBACKUP/demo/"
- Folder Git "ZBACKUP/pdf2022/"
- Folder ISO (non git) "ZBACKUP/ISO/"
- Folder RSYNC ".ZBACKUP/"
	- Folder GitHub.com "ZBACKUP/.ZBACKUP/demo/"
	- Folder Git "ZBACKUP/.ZBACKUP/pdf2022/"
	- Folder ISO (non git) "ZBACKUP/.ZBACKUP/ISO/"

rsync -auvc \$HOME/ZBACKUP/.ZBACKUP/ /mnt/usb/.ZBACKUP/

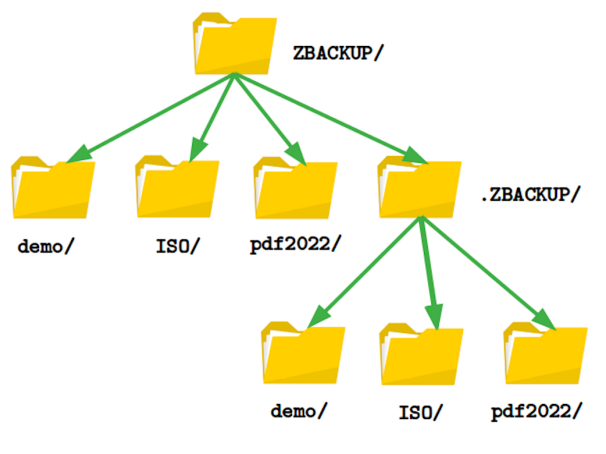

### Figure: DIRECTORIES

# RSYNC FlashDisk

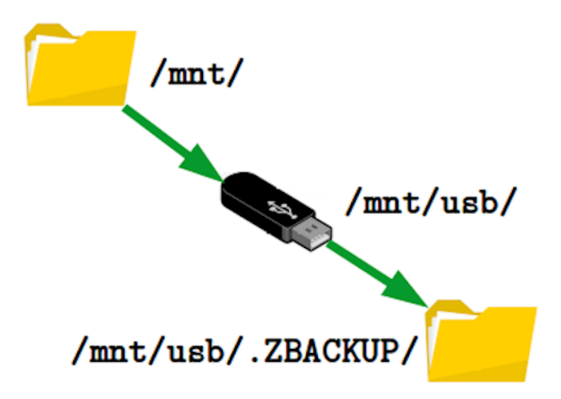

### Figure: FLASHDISK

RSYNC dari ZBACKUP/.ZBACKUP/ ke /mnt/usb/.ZBACKUP/.

rsync -auvc \$HOME/ZBACKUP/.ZBACKUP/ /mnt/usb/.ZBACKUP/

# RSYNC CLOUDKILAT

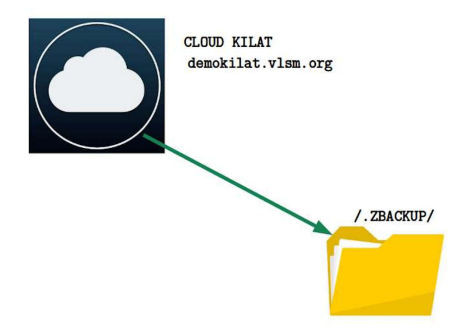

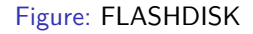

RSYNC dari ZBACKUP/.ZBACKUP/ ke CLOUD KILAT:/.ZBACKUP/.

rsync -auvc \$HOME/ZBACKUP/.ZBACKUP/ \ demosuremo@demokilat.vlsm.org:/.ZBACKUP/

### <span id="page-16-0"></span>Tanya Jawab?